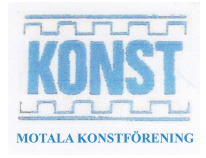

## **Lite om tekniken som krävs för att uppleva Vävda rum:**

Utställningen Vävda Rum upplevs genom appen Vävda rum på en smartphone eller surfplatta, som också ska kunna använda Augmented Reality (AR).

Följande plattformar fungerar:

- iPhone 6s eller senare
- För Androidtelefoner och surfplattor, se [lista](https://developers.google.com/ar/devices)

Om du inte har någon av ovanstående, försök att slå dig ihop med någon som har, kanske barn eller barnbarn? Konstverken i Vävda rum upplevs bäst i grupp!

Det första du måste göra är att ladda ner appen Vävda rum. Har du en iPhone eller iPad öppnar du AppStore, har du ett annat märke öppnar du Google Play. Där söker du efter Vävda rum och väljer installera, och sedan öppna. Godkänn att appen får tillgång till positionsdata och kamera om den frågar. Det fungerar också att läsa av QR-koden nedan.

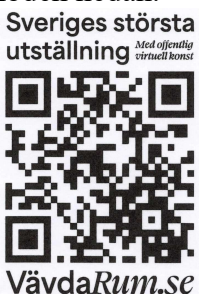

När du öppnar appen första gången får du först en genomgång av appens funktioner och exempel på AR, Innan en karta över ditt närområde visas. Du kan titta på den inledande informationen igen, du hittar den under Inställningar.

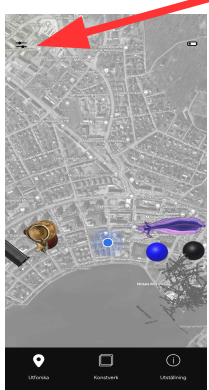

AR-tekniken drar mycket batteri, så det är att rekommendera att börja utforskningen med fulladdat batteri, och att aktivt gå ur verken när man är klar och vill gå vidare till nästa.

Till vissa verk hör ljud och de fungerar med telefonens vanliga högtalare, men upplevelsen blir större med hörlurar.

Vissa verk påverkas av att vi själva gör ljud, så tillåt appen att få tillgång till mikrofonen om den frågar.

När du närmar dig ett konstverk får du frågan om du vill öppna det. Konstverket ger dig sedan instruktioner vad du kan göra.

För att gå ur ett konstverk sveper du med fingret från kanten på skärmen in mot mitten och trycker sedan på krysset som visar sig i övre vänstra hörnet.